#### OFFICE OF THE STATE CONTROLLER STATEWIDE ACCOUNTING DIVISION OFFLINE YEAR-END CLOSE PACKAGE CHECK-IN

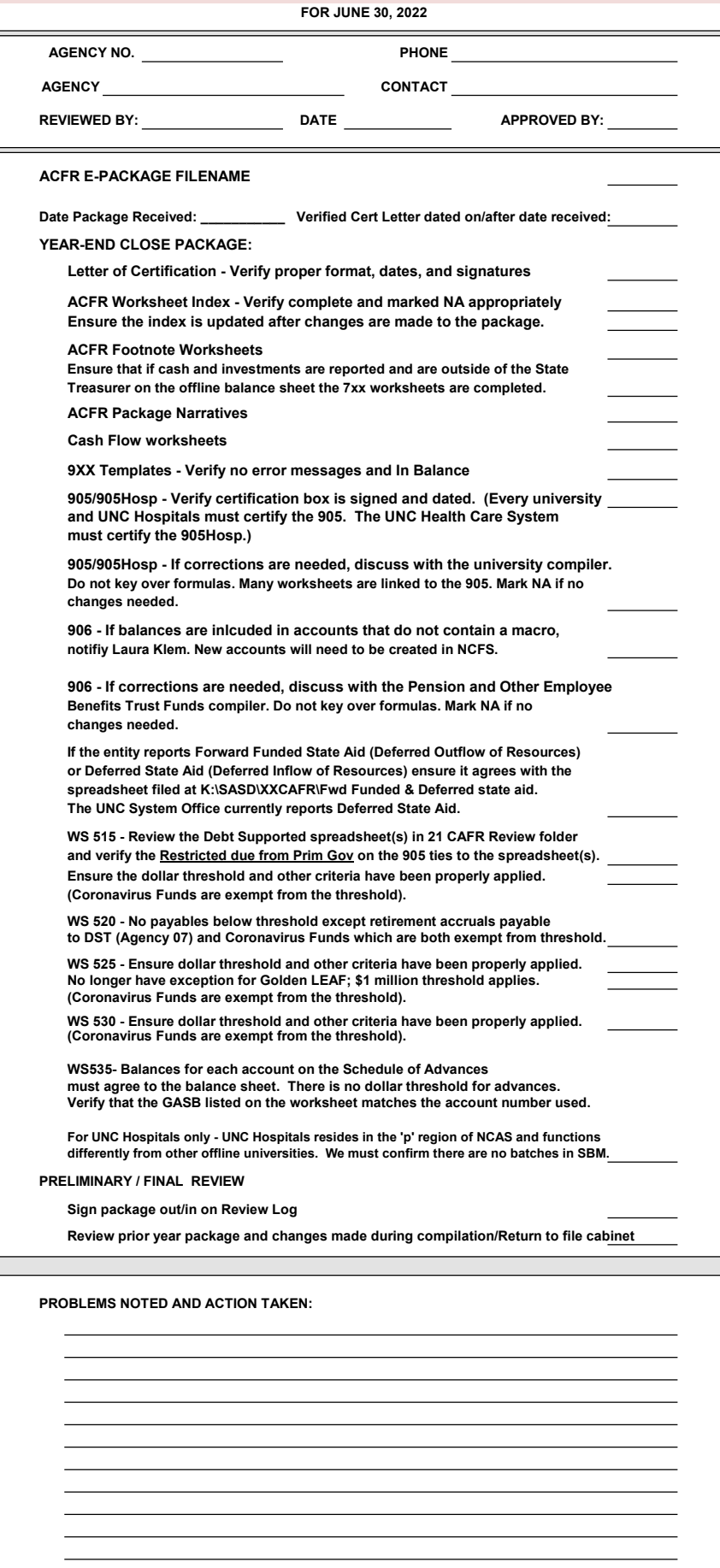

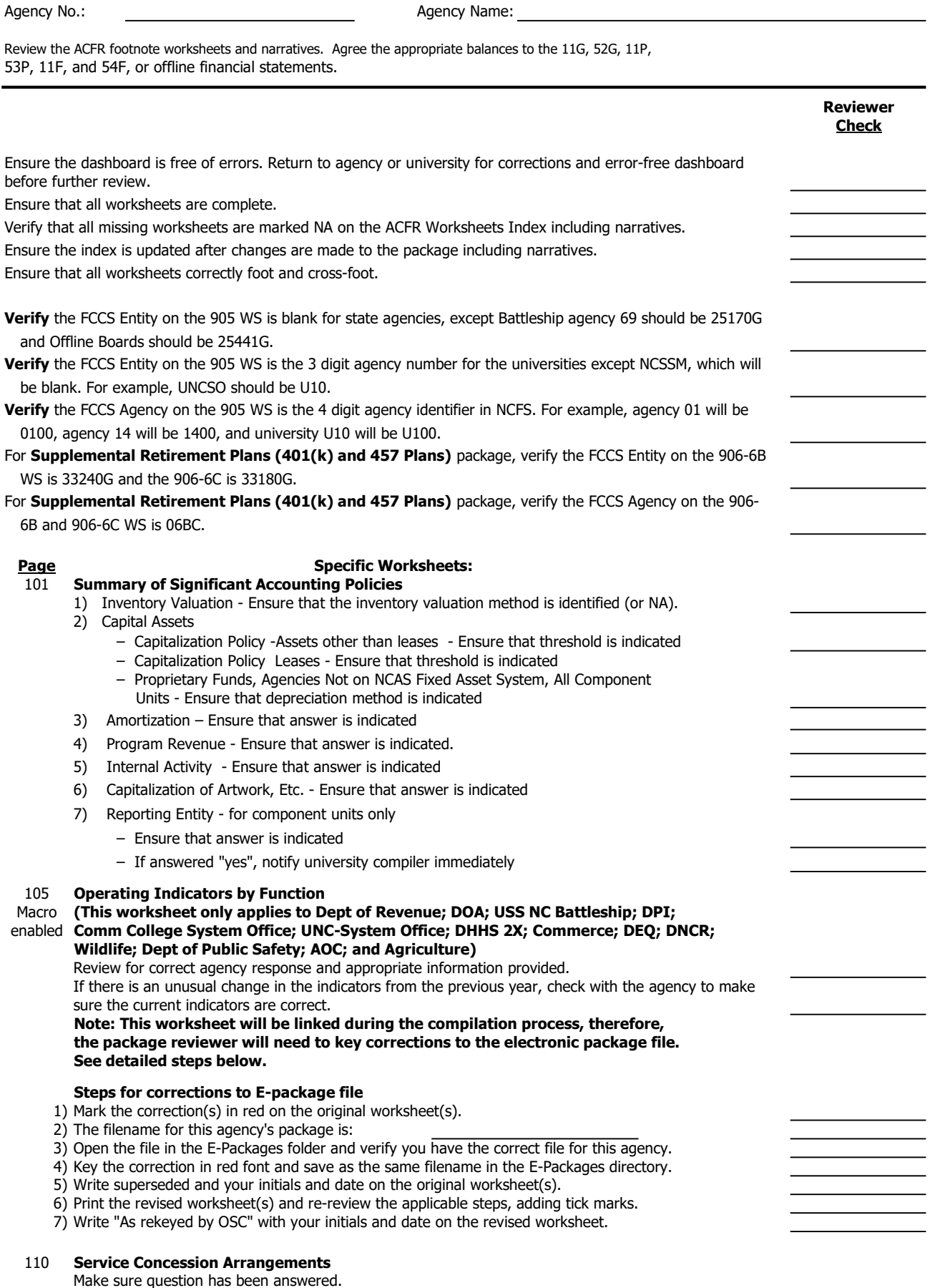

If yes, make sure a narrative has been submitted with the package.

Agency No.: Agency Name:

Review the ACFR footnote worksheets and narratives. Agree the appropriate balances to the 11G, 52G, 11P, 53P, 11F, and 54F, or offline financial statements.

#### 120 Government Combinations and Disposals of Government Operations Make sure all questions have been answered. If yes, make sure a narrative has been submitted with the package. Notify manager.

Agency No.: Agency Name:

Review the ACFR footnote worksheets and narratives. Agree the appropriate balances to the 11G, 52G, 11P, 53P, 11F, and 54F, or offline financial statements.

# 201 Changes in Capital Assets

# Macro (NA for agencies with governmental fund assets (GASB 5100) using NCAS Fixed Asset enabled System and NA for State Health Plan) For State Agencies that report governmental fund assets (GASB 5100) on this worksheet make sure that a function is selected and GASB Fund No 5100 is entered. For State Agencies that report internal service funds on this worksheet make sure that a function is selected. If any 127XXX accounts have balances at June 30, verify that worksheet 201 is completed. For each asset item, trace the June 30 balance to the GASB fund balance sheet. (NA for offline agencies because built-in formula to tie to 905 Stmnt of net position) Trace the July 1 balance to the previous year's balance sheet. (for offline universities, tie the beginning balances to the previous year's 201 worksheet). For right to use leased assets reported cost- verify that it is recorded in the prior year column. Verify that the cost reported is equal to the lease liabilty. Verify that if the right to use asset is related to a capital lease that a corresponding asset is being removed and that is recorded in the prior year adjustment column. If there are any prior year adjustments, check to see that worksheet 430 is completed. (NA comp units) If CIP is reported, verify a narrative has been completed. If there are CIP projects over \$25 million verify schedule has been completed. If schedule of CIP completed, verify completion dates are not in the past. If in the past, the project should be moved from CIP to an asset. If CIP projects are below threshold, verify total of projects has been completed on narrative. Note: (For DOT GASB 2543 only) The caption "NC Toll Road System" was added for ACFR presentation and distinction from the State Highway System. DOT will continue to use the account 127200-NCDOT Highway Network for recording the asset since it is a separate GASB. Verify decrease in CIP on 201 worksheet has a corresponding increase in an asset on the 201 worksheet. There should be an addition in the asset additions column in the same amount of the CIP decrease. If it is not the same, contact agency to find out why. Steps for corrections to E-package file 1) Mark the correction(s) in red on the original worksheet(s). 2) The filename for this agency's package is: 3) Open the file in the E-Packages folder and verify you have the correct file for this agency. 4) Key the correction in red font and save as the same filename in the E-Packages directory. 5) Write superseded and your initials and date on the original worksheet(s). 6) Print the revised worksheet(s) and re-review the applicable steps, adding tick marks. 7) Write "As rekeyed by OSC" with your initials and date on the revised worksheet. 202 Governmental Fund Capital Assets (NA for agencies not on NCAS FAS, proprietary funds and component units) If the agency has governmental fund assets (GASB 5100) and use the FAS, ensure the worksheet has been completed. Ensure all questions have been answered. If the questions' answers require additional information or explanations, ensure it has been provided on the worksheet. If the agency has a decrease in CIP, ensure there is a corresponding asset listed on the worksheet and the Decrease in CIP column nets to zero. (NA comp units) If CIP is reported, verify a narrative has been completed. If there are CIP projects over \$25 million verify schedule has been completed. If schedule of CIP completed, verify completion dates are not in the past. If in the past, the

project should be moved from CIP to an asset.

If CIP projects are below threshold, verify total of projects has been completed on narrative.

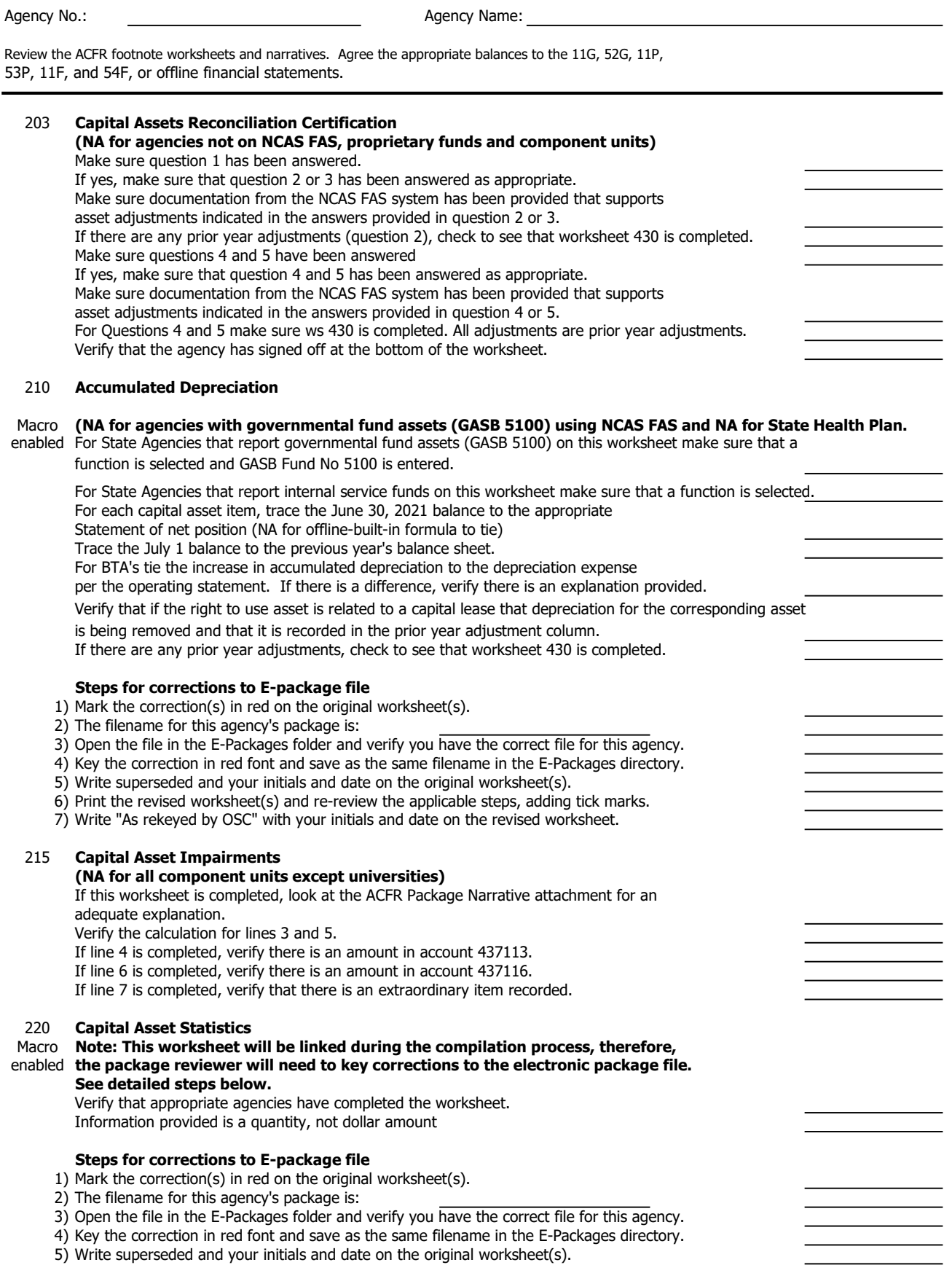

6) Print the revised worksheet(s) and re-review the applicable steps, adding tick marks.

7) Write "As rekeyed by OSC" with your initials and date on the revised worksheet.

Agency No.: Agency Name: Review the ACFR footnote worksheets and narratives. Agree the appropriate balances to the 11G, 52G, 11P, 53P, 11F, and 54F, or offline financial statements. 301 Leases Macro (NA for component units except universities) enabled Note: This worksheet will be linked during the compilation process, therefore, the package reviewer will need to key corrections to the electronic package file. See detailed steps below. If NCAS agencies have balances in accts 214100 or 224100 at June 30 , verify ws 301 is completed. For Universities, if ws 310 has lease payable balance, make sure ws 301 is completed. Section I - Lessee 1) Trace bottom line (Lease Liability) payments) to Leases Payable on the appropriate balance sheet. 2) Universities having leases of discretely presented component unit foundations-The total of the business type activities column and the university foundations column must agree to the Leases Payable on the balance sheet. 3) Make sure the agency/University has completed the appropriate column for their fund type. 4) Total future lease payments should agree to the Balance June 30th of leases payable on worksheet 305/310. 5) If Lessee Section is completed- Verify that the required WS 301 Narrative has been completed. 6) Make sure the two questions under the Lessee section are answered. Section II – Lessor 1) IF lease receivables have been reported in the financial statements- Verify the WS 301 narrative has been completed 2) Make sure all question under the Lessor Section are answered. Steps for corrections to E-package file 1) Mark the correction(s) in red on the original worksheet(s). 2) The filename for this agency's package is: 3) Open the file in the E-Packages folder and verify you have the correct file for this agency. 4) Key the correction in red font and save as the same filename in the E-Packages directory. 5) Write superseded and your initials and date on the original worksheet(s). 6) Print the revised worksheet(s) and re-review the applicable steps, adding tick marks. 7) Write "As rekeyed by OSC" with your initials and date on the revised worksheet.

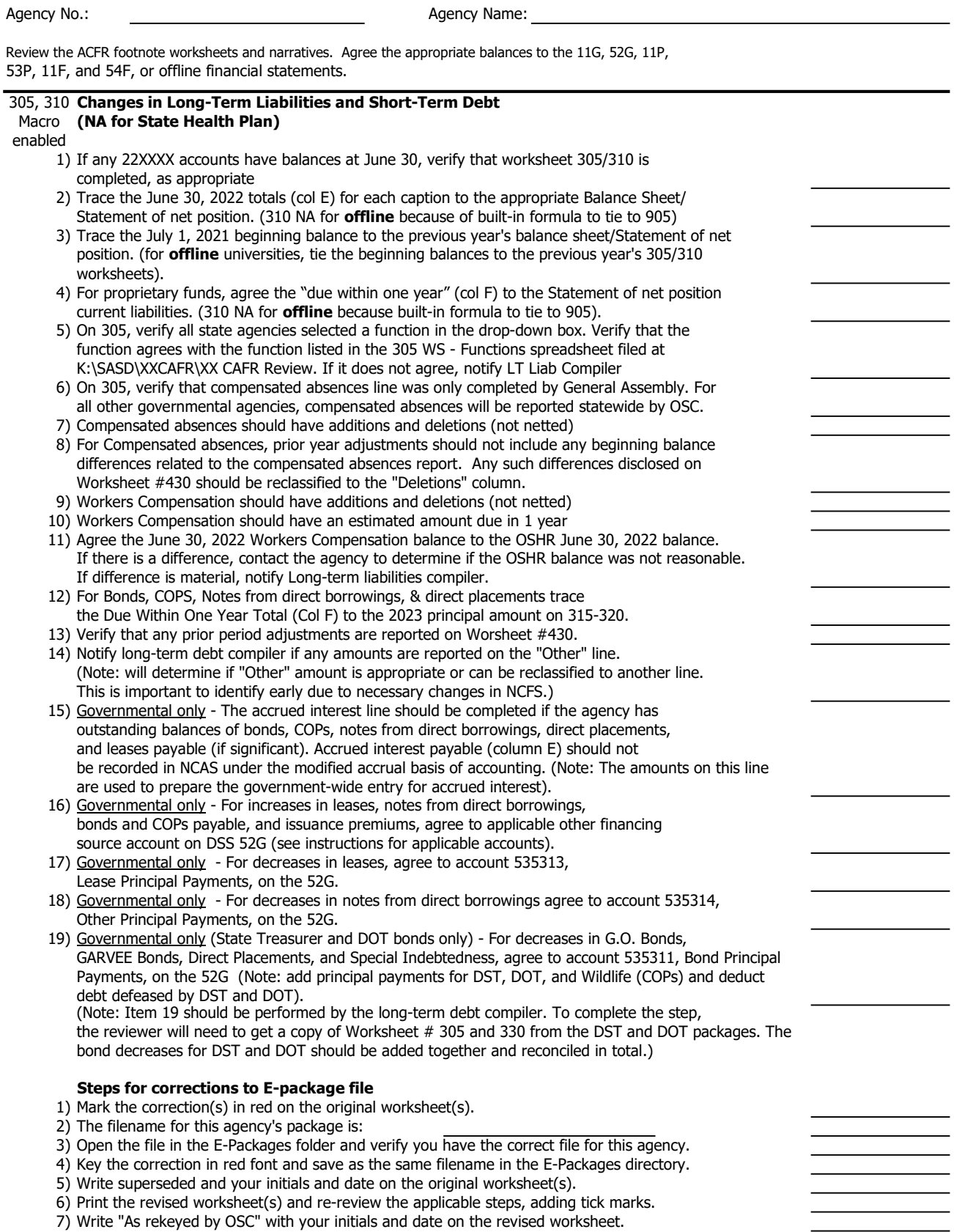

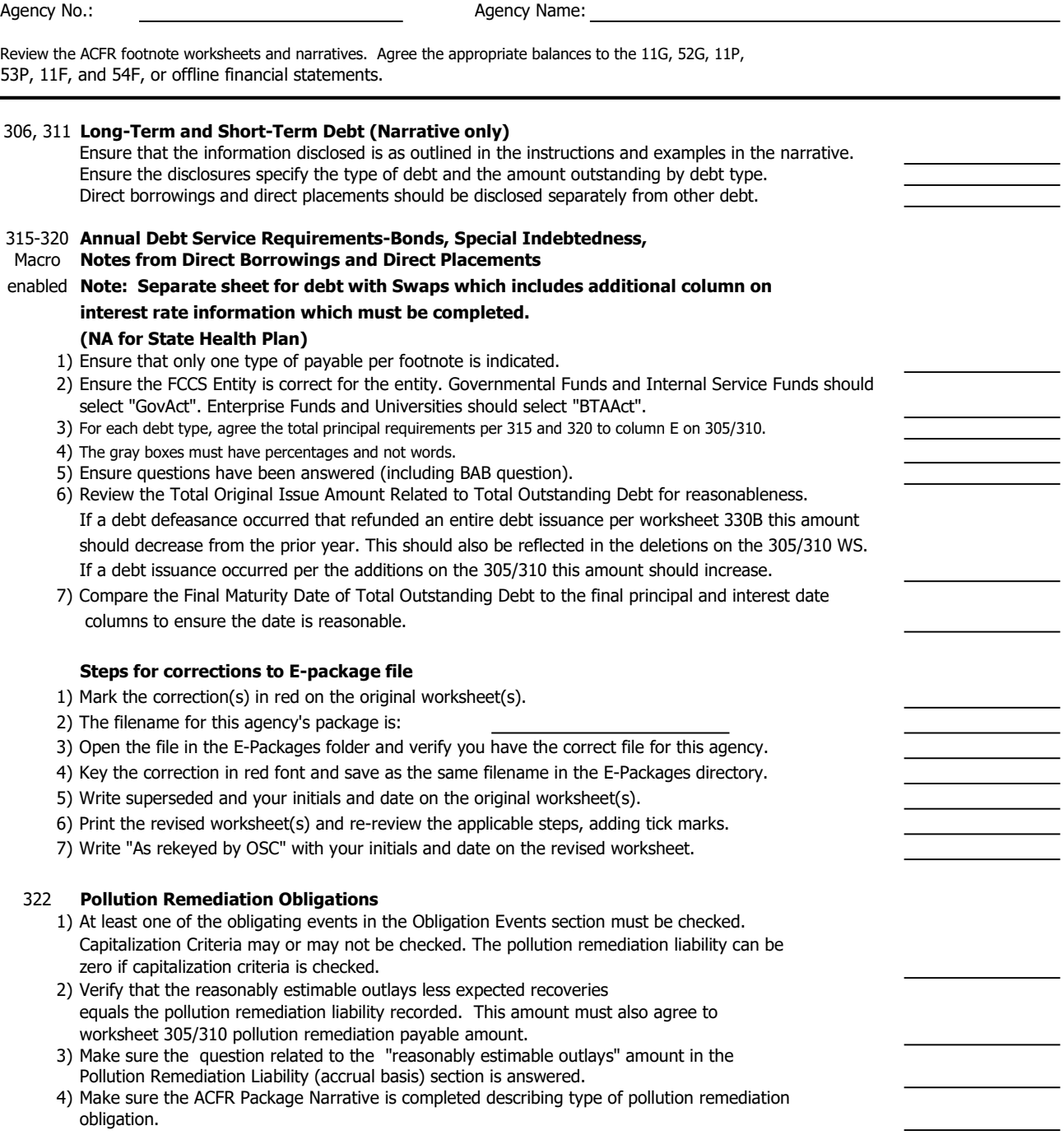

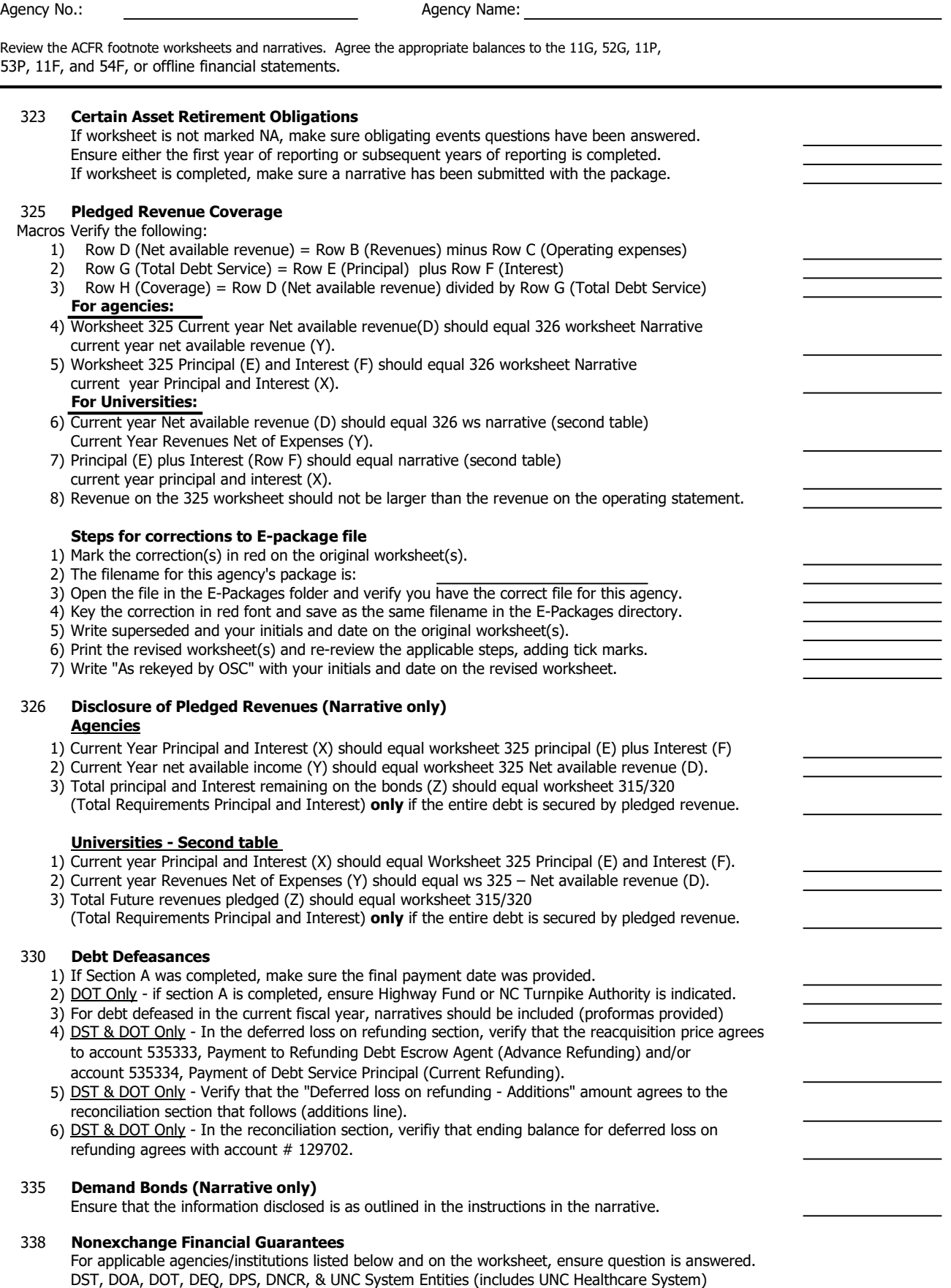

If yes, ascertain a narrative has been submitted with the package. Notify manager.

Agency No.: Agency Name:

Review the ACFR footnote worksheets and narratives. Agree the appropriate balances to the 11G, 52G, 11P, 53P, 11F, and 54F, or offline financial statements. 340 Derivative Instruments Macro enabled 1) In the Hedging Derivative Instruments section, total fair values tie to the Balance Sheet (Hedging Derivatives/Hedging Derivatives Liability captions) and are offset by deferred inflow/outflow amounts (BTAs/Component Units only). (Note: Derivative instruments generally should be classified as noncurrent since they are typically associated with long-term debt. However, a derivative instrument should be classified as current if the related agreement expires or terminates within one year.) 2) For each hedging derivative, the method used to determine effectiveness must be indicated in the Evaluating Hedge Effectiveness section. 3) Related ACFR Package Narratives must be included. Steps for corrections to E-package file 1) Mark the correction(s) in red on the original worksheet(s). 2) The filename for this agency's package is: 3) Open the file in the E-Packages folder and verify you have the correct file for this agency. 4) Key the correction in red font and save as the same filename in the E-Packages directory. 5) Write superseded and your initials and date on the original worksheet(s). 6) Print the revised worksheet(s) and re-review the applicable steps, adding tick marks. 7) Write "As rekeyed by OSC" with your initials and date on the revised worksheet. 341 Hedging Derivative Instruments 1) This worksheet should only be completed for hedging derivative instruments that have positive fair values. It is "NA" for hedging derivatives that have negative fair values. 2) Amounts in the fair value column agree with Worksheet 340. 3) The "Netting Arrangement Liability" for each counterparty must be reported on separate lines. 4) Related ACFR Package Narratives must be included. 342 Investment Derivative Instruments 1) This worksheet should only be completed for investment derivative instruments that have positive fair values. It is "NA" for investment derivatives that have negative fair values. 2) Amounts in the fair value column agree with Worksheet 340. 3) The "Netting Arrangement Liability" for each counterparty must be reported on separate lines. 4) Related ACFR Package Narratives must be included. 345 Contingencies Ensure that any contingencies \$20 million or greater included on this page are referenced in the agency's Certification Letter. Verify that contingencies \$20 million or greater referenced in the Certification Letter are also included on the worksheet and narrative. Yes answers must be explained. 350 Construction and Other Significant Commitments Verify Section A has been completed if the agency/university has capital projects and/or software in development contracts. If an agency or university completes section B Other Significant Commitments, make sure that they complete the appropriate narrative page if the amount is greater than \$10 million. 355 Subsequent Events/Other Items All yes answers should have an explanation noted. 360 Related Party Transactions (Narrative only) Review the narrative for adequate information and compare to prior year disclosures if any. 365 Restricted Assets (NA for proprietary funds and component units) Only applicable for governmental funds except for GASB 14XX. Confirm agency marked index as NA or reported restricted balance(s). Compare to prior year for reasonableness.

If worksheet contains restricted assets, agency completed Narrative with details of funds?

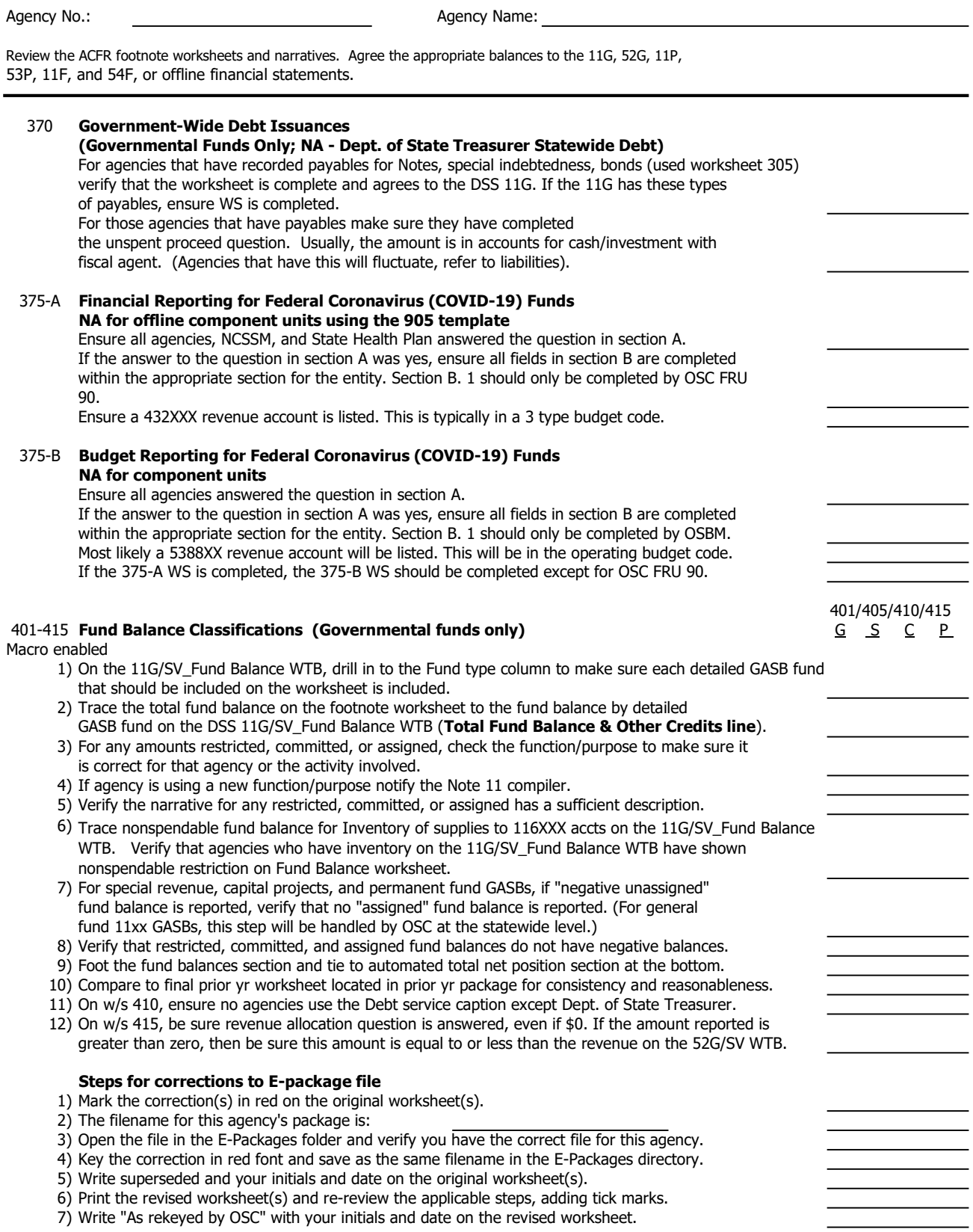

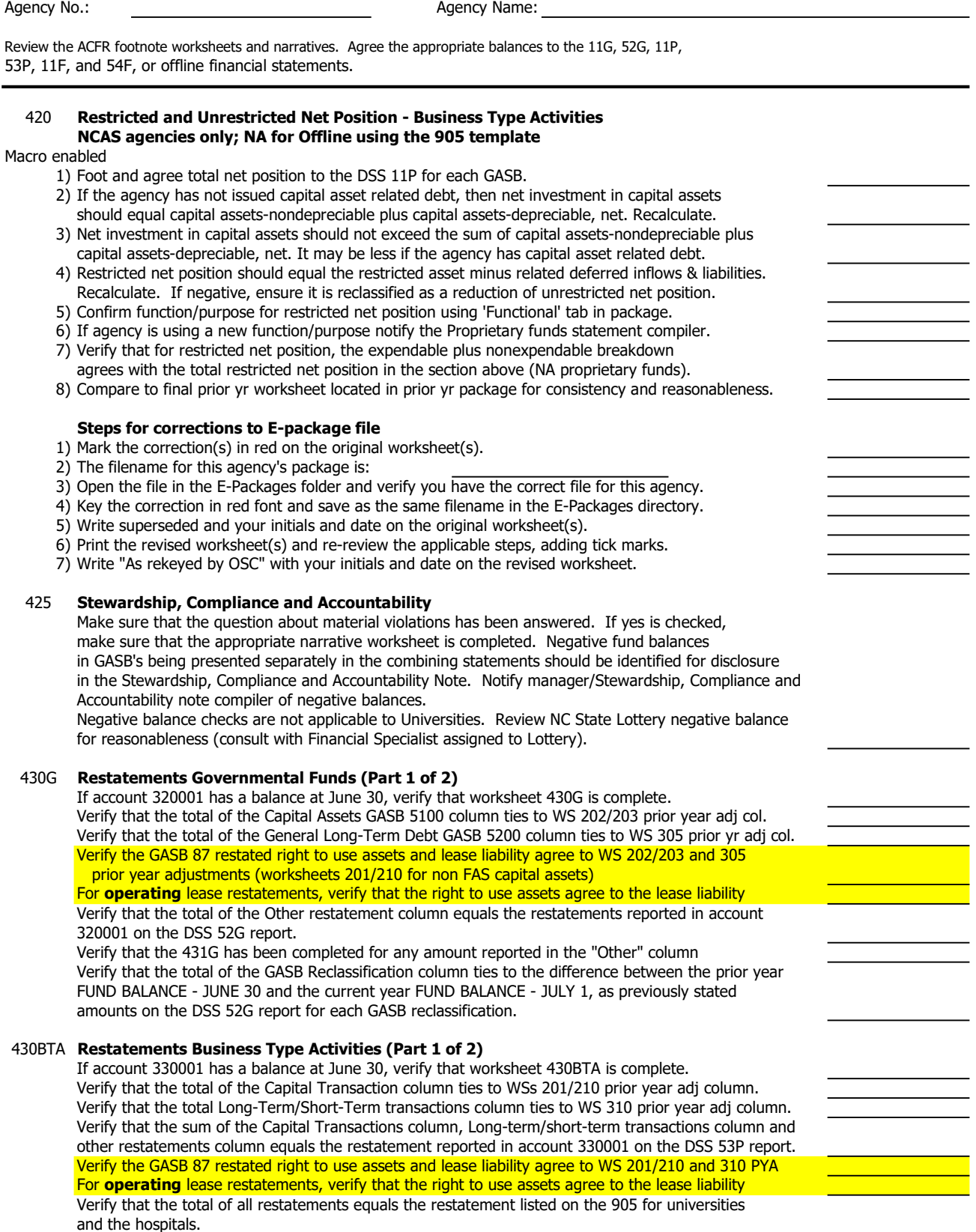

Verify that the total of the GASB Reclassification column ties to the difference between the prior year NET POSITION - JUNE 30 and the current year NET POSITION - JULY 1, as previously stated amounts on the DSS 53P report for each GASB reclassification.

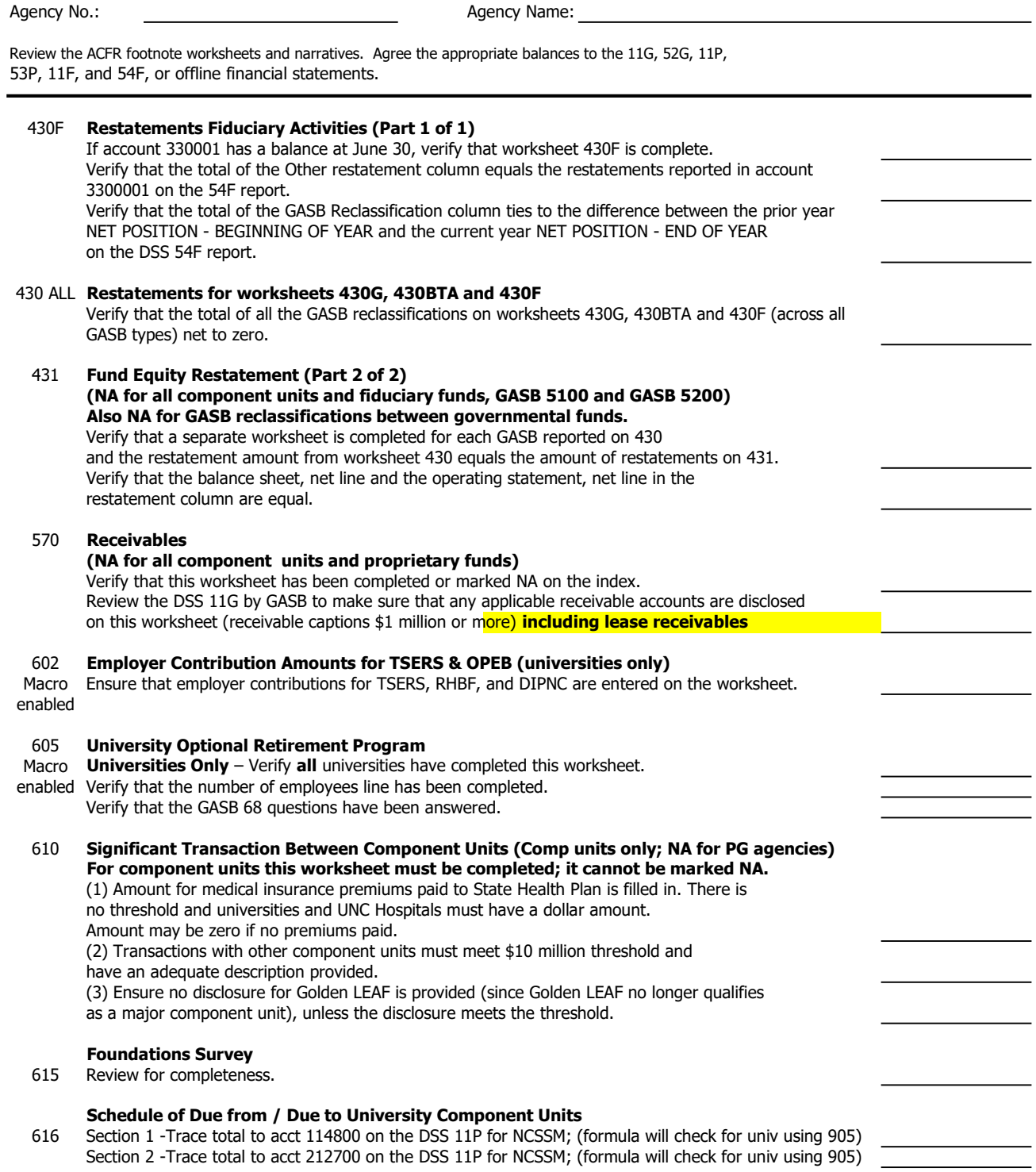

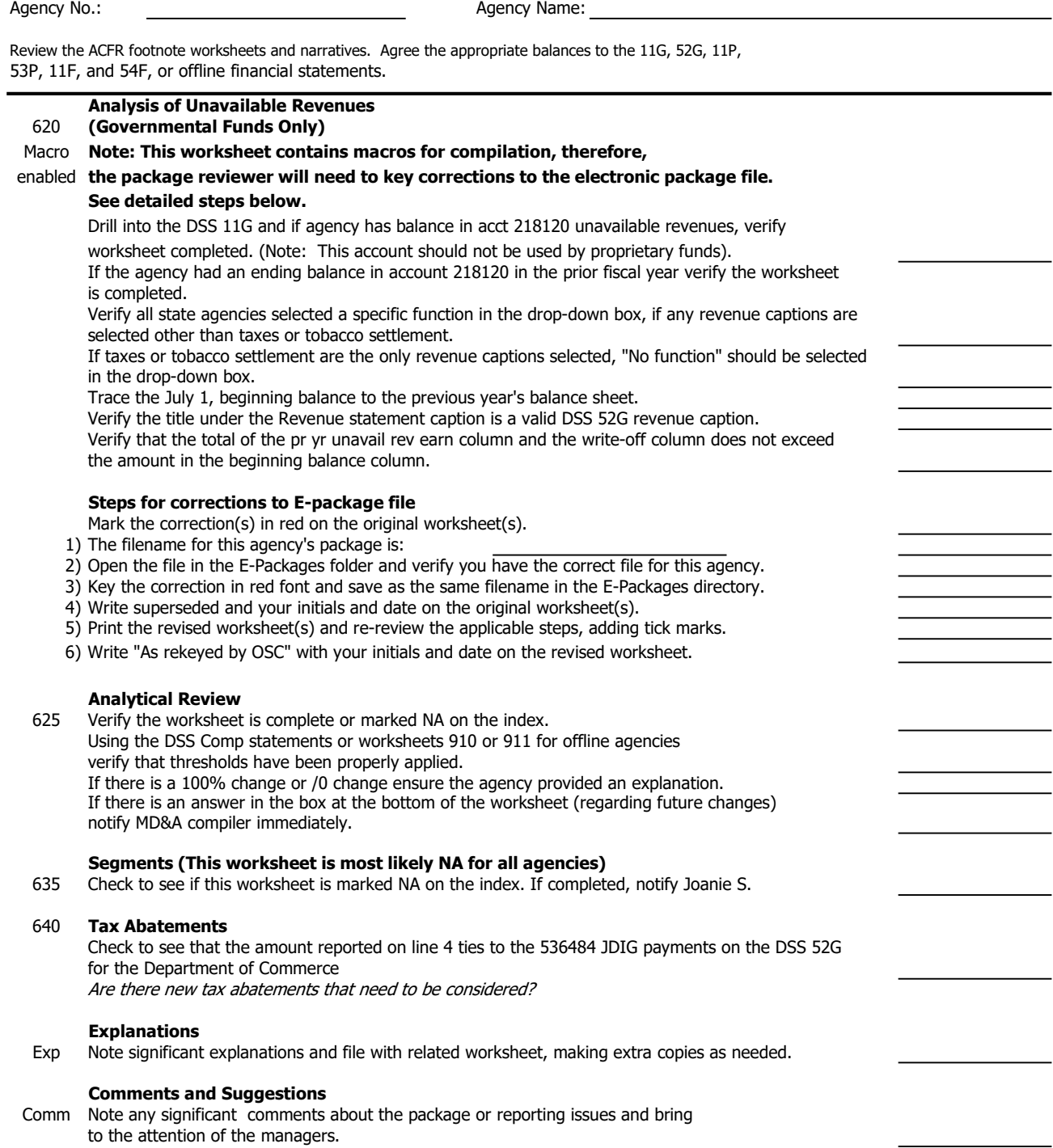

# OFFICE OF THE STATE CONTROLLER 2022 Annual Comprehensive Financial Report (ACFR) Footnotes Deposits and Investments Checklist -- Agencies and Universities Derivatives Checklist WS 755 only -- Agencies and Universities

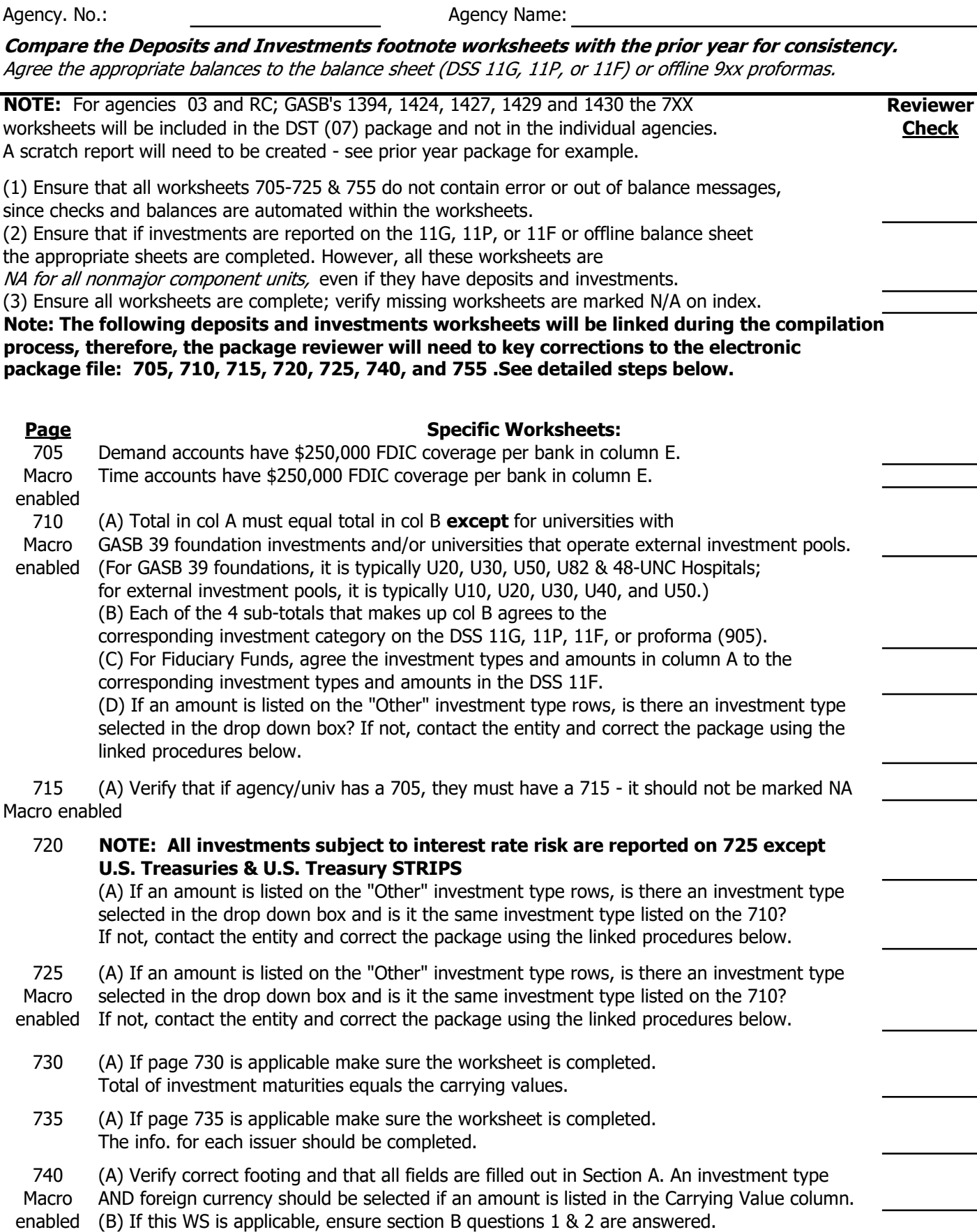

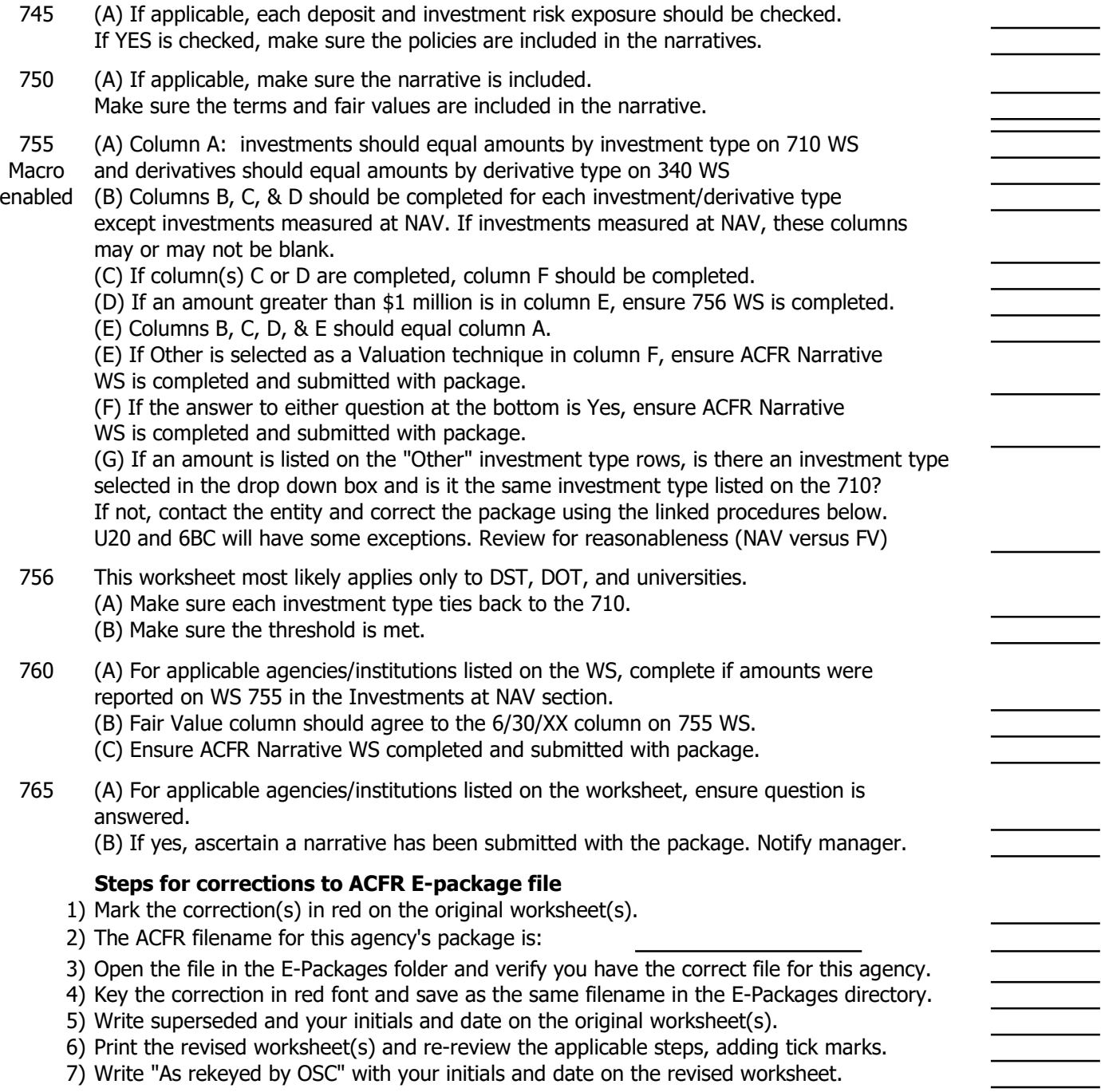